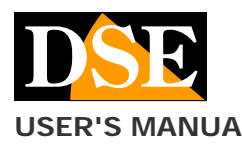

## **USER'S MANUAL** DK-AC1-HDS Camera with hidden video recorder

# DK-AC1-HDS Camera with WiFi DVR

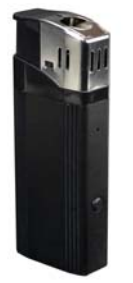

## **Product description**

DK-AC1-HDS is a video recorder equipped with a camera integrated in a fake pocket lighter.

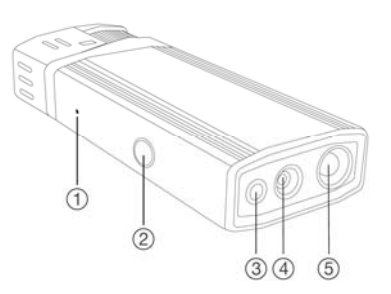

- 1. Led wifi indication
- 2. LED flashlight power button
- 3. Camera power button
- 4. Target
- 5. LED flashlight

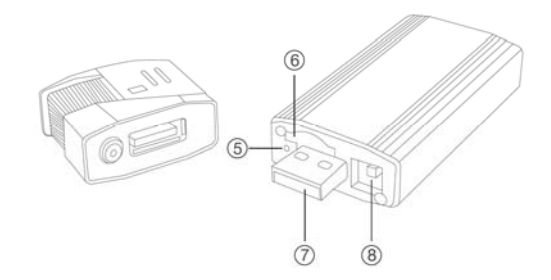

- 5. Reset button
- 6. MicroSD slot
- 7. USB port
- 8. Contact for the lighter button

## **Supply**

The camera is able to operate with only the power supply of its own 280mAh internal battery which allows about 45 minutes of autonomy. The battery is recharged by connecting a power supply to the USB socket (not included).

The LED (1) lights up during charging

## **Use as a lighter**

In order not to arouse the slightest suspicion, this product is a real electric resistance lighter, actually working. To

activate the lighter, press and hold the power button and the resistance will glow in a few seconds.

Obviously, the use of the lighter consumes electricity and reduces the autonomy of the appliance.

The lighter is also equipped with an LED flashlight.

## **Movie storage**

The video files are stored on a micro SD card (not supplied). The movies have Full HD 1920x1080 resolution at 25 f / sec. And they are saved in MP4 format with H264 compression

It is possible to use micro SD cards of any brand up to 128 GB of capacity.

1 hour of recording takes up 180MB on average, so over 700 hours of recording can be stored on a 128GB SD card. Once the memory has run out, the DVR will automatically overwrite the oldest files if programmed in this way in the configuration.

The duration of the individual files is also programmable in the configuration.

### **Inserting the micro SD card**

The first thing to do, if you want to make recordings, is to insert the micro SD card in the appropriate slot in the DVR (6) which is revealed by extracting the head of the lighter. It is possible to use micro SD cards with capacities up to 128 GB in CLASS 10 or higher.

A class 10 SD card has a write speed of 10 MB / s. Do not use SD cards with slower speeds as they will lead to malfunctions.

Pay attention to the direction of insertion of the SD card which will slide into its seat only with the gold contacts facing the USB socket. The slot for the slot is rather small so it is recommended to use a pointed object, such as a small screwdriver, to push the microSD card in until it clicks into place.

No micro SD card is included in the package.

#### **Charging the battery**

Before using the device, it is advisable to fully recharge the battery. To do this, connect the USB port of the DVR to the computer or to a USB charger with the supplied cable.

Full charging takes about 2 hours depending on the initial charge state.

There is a green LED (1) which lights up during charging.

## **Turn on the device**

DK-AC1-HDS is equipped with a power switch located in the base (3). When turned on, the DVR does not emit any visible signal except a LED (1) that flashes blue / red. The LED is placed in such a position that it is visible only at very close range.

To switch off, press and hold the button for 3 seconds.

To use the product, you need to use a smartphone or tablet with the HDSmartIPC app.

#### **Download HDSmartIPC and setup**

DK-AC1-HDS has been developed to be remotely controlled via wifi with a mobile phone or tablet.

It is not necessary to have a wifi network to use DK-AC1- HDS as the device is factory supplied in ACCCESS POINT mode and generates a wifi network itself to which you can connect with Android / iOS portable devices.

First you need to download the HDSmartIPC application from Google Play or Apple Store, available for free for Android and iOS.

For the use of the APP see the specific manual.

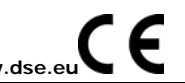

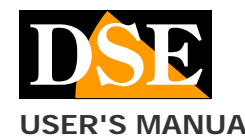

**Page**: 2

Once logged in with the app, you can intervene in the configuration and possibly connect the DVR to your wifi network or to the wifi network of a mobile phone in hotspot mode.

All these operations are explained in the HDSmartIPC application manual that you can download from the site.

#### **Audio**

DK-AC1-HDS is equipped with a microphone for ambient listening.

#### **Reset the DVR**

In case of need, for example if you change your wifi network, you can RESET by pressing the reset button (5) with the included tip for 10 seconds. After rebooting the DVR will return to the factory Access Point mode.

#### **Movie playback on PC**

A computer and SD card reader (included) is required to review and manage the files recorded by the DVR. You have to turn off the DVR with the ON / OFF switch. remove the micro SD card and insert it into a computer SD card reader (included)

It is possible to copy the videos to the PC and play them with any video player (VLC - VideoLan recommended).

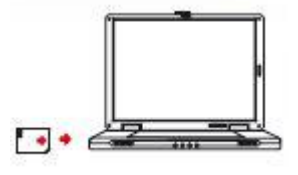

ATTENTION: It is not possible to download the files via the USB cable of the DVR because this is used only for recharging / powering the device.

## **Main technical characteristics**

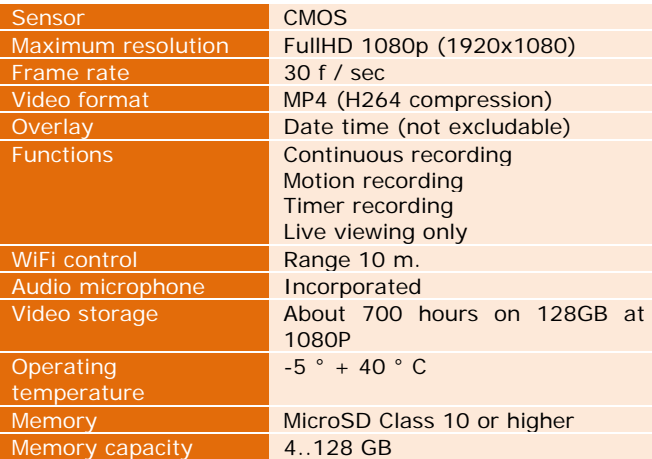

 $\epsilon$ **DSE srl - Digital Surveillance Equipment - www.dse.eu**